# ファームウェアV1.30の新機能

- ファームウェアV1.30より、次の機能が追加されました。
- テイク名のファイル番号のを初期化機能の追加 (TAKE No. INIT)
- イレースフォーマット機能の追加
- 内蔵スピーカーの出力設定機能の追加
- マルチトラック素材の再生対応の追加

### テイク名のファイル番号の初期化機能の追加 (TAKE No. INIT)

テイク名のファイル番号を初期化する機能を追加しました。 ファイル番号初期化を実行すると、以降録音されるテイク番号に 000からの重複しない番号を付加します。

- **1.** トップパネルのMENUキーを押して、 **"MENU"** 画面を表示し ます.
- **2.** トップパネルのDATAホイールを使って **"REC"** メニュー項目を 選択(反転表示)し、トップパネルのENTERキーを押します。 **"REC"** 画面が表示されます。
- **3.** トップパネルのDATAホイールを使って、 **"TAKE NO. INIT"**  項目を選択(反転表示)します。

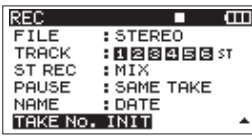

**4.** トップパネルのENTERキーを押すと、確認のポップアップメ ッセージを表示します。

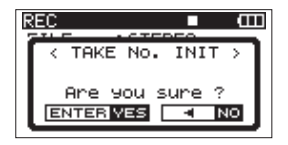

**5.** 再度ENTERキーを押すと、設定された文字に続く数字が **"0000"** から始まります。

トップパネルの キーを押すと、 **"REC"** 画面の項目選択状 態に戻ります。

**6.** フロントパネルのHOME/FUNCキーを押すと、ホーム画面に 戻ります。

# イレースフォーマット機能の追加

SDカードのフォーマット機能に、従来のフォーマット方法に加え て「イレースフォーマット」を追加しました。

- **1.** トップパネルのMENUキーを押して、 **"MENU"** 画面を表示し ます。
- **2.** トップパネルのDATAホイールを使って **"CARD"** メニュー項 目を選択(反転表示)し、トップパネルのENTERキーを押し ます。

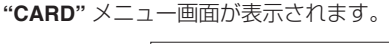

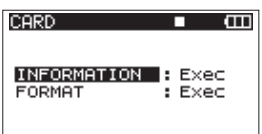

**3.** DATAホイールを使って **"FORMAT"** 項目を選択(反転表示) し、トップパネルの |> キーまたはENTERキーを押します。 以下の画面を表示します。

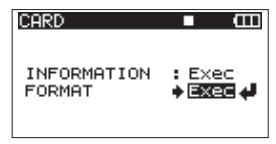

**4.** ENTERキーを押すと、以下の画面を表示します。

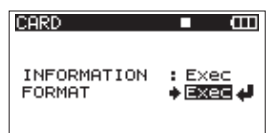

**5.** 再度ENTERキーを押して、以下の画面を表示します。

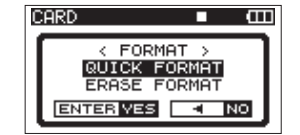

**6.** DATAホイールを使って、以下の中から設定します。 選択肢: **"QUICK FORMAT"** (初期値)、  **"ERASE FORMAT"** 

### メモ

**"ERASE FORMAT"** を実行すると、繰り返し使用で書き込み性能 が劣化したSDカードを復活させる可能性があります。

**7.** ENTERキーを押すと、確認メッセージがポップアップ表示さ れます。

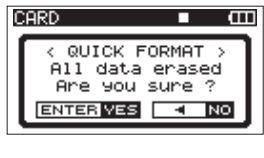

[ **"QUICK FORMAT"** 選択時]

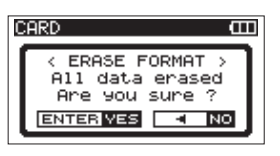

[ **"ERASE FORMAT"** 選択時]

**8.** 再度ENTERキーを押すと、フォーマットを実行します。

#### メモ

**"ERASE FORMAT"** を実行中にトップパネルの キーを 押すと、中断(CANCEL)できます。その場合は、 **"QUICK FORMAT"** と同じになります。

**9.** フォーマットが完了すると、 **"CARD"** メニュー画面に戻ります。

### 内蔵スピーカーの出力設定機能の追加

内蔵スピーカーの出力設定機能を追加しました。 工場出荷時、本機の内蔵スピーカーの出力設定はオンに設定されて います。内蔵スピーカーの出力をオフにするには、 **"SYSTEM"** メ ニュー画面の **"SPEAKER"** 項目をオフにしてください。

- **1.** トップパネルのMENUキーを押して、 **"MENU"** 画面を表示し ます。
- **2.** トップパネルのDATAホイールを使って **"SYSTEM"** メニュー 項目を選択(反転表示)し、トップパネルのENTERキーを押 します。

**"SYSTEM"** メニュー画面が表示されます。

**3.** トップパネルのDATAホイールを使って、 **"SPEAKER"** 項目を 選択(反転表示)します。

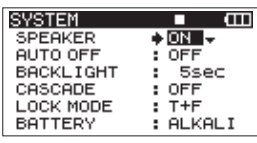

**4.** DATAホイールを使って、以下の中から設定します。

選択肢: **"OFF"** 、 **"ON"** (初期値)

- 5. トップパネルの<
Jキーを押すと、メニュー画面の項目選択 状態に戻ります。
- **6.** フロントパネルのHOME/FUNCキーを押すと、ホーム画面に 戻ります。

### メモ

- i ヘッドホンを接続すると、 **"SPEAKER"** 設定が **"ON"** に設定さ れていても、内蔵スピーカーから音は出力されません。
- i 音を出す前は、PHONESつまみで音量を最小にしてください。 突然大きな音が出て、聴力障害などの原因となることがあります。

# マルチトラック素材の再生対応の追加

従来のリビルド機能は、1つのファイルを1つのテイクにする機能 でしたが複数のファイルを1つのテイクにすることが出来るように なりました。

これにより、DAWなどで作成したマルチトラック素材の再生が可 能です。

操作手順は、従来どおりです。(取扱説明書の43ページ「フォルダ 操作」)

複数のファイルを1つのテイクにするには、以下のルールを守った うえで1つのフォルダーにファイルを置いてください。

- $\bullet$ ファイルフォーマット(WAV / BWF / MP3)が同じ
- ●サンプリング周波数が同じ
- ●ビット長(WAV / BWFの場合16bitもしくは24bit)若しく はビットレート (MP3の場合) が同じ
- ●ファイルタイプ(ステレオ/モノラル)が同じ
- 0ファイルサイズが同じ
- ●ファイル名ルール (WAV/BWFの例) モノラルファイルの場合

XXXX\_monoY.wav

 $\bigcirc$  $(2)$   $(3)$ 

ステレオファイルの場合

# XXXX\_stY.wav

 $(1)$   $(2)$  3

- 1:テイク名部分(半角英数字10文字以内)
- 2:ファイルタイプ名(monoまたはst)
- 3:トラック番号(モノラルの場合は1から6までの数、ステレ オの場合は12,34,56のいずれか)